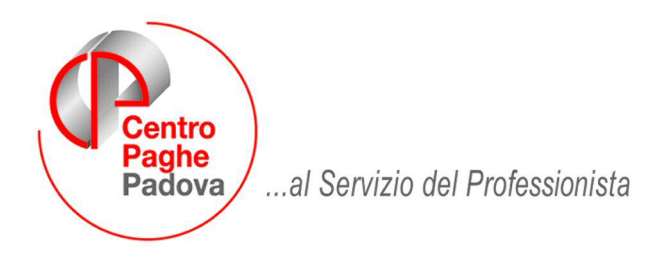

M:\Manuali\Circolari\_mese\2009\04\C090424.DOC

# **AGGIORNAMENTO del 24/04/2009**

## SOMMARIO

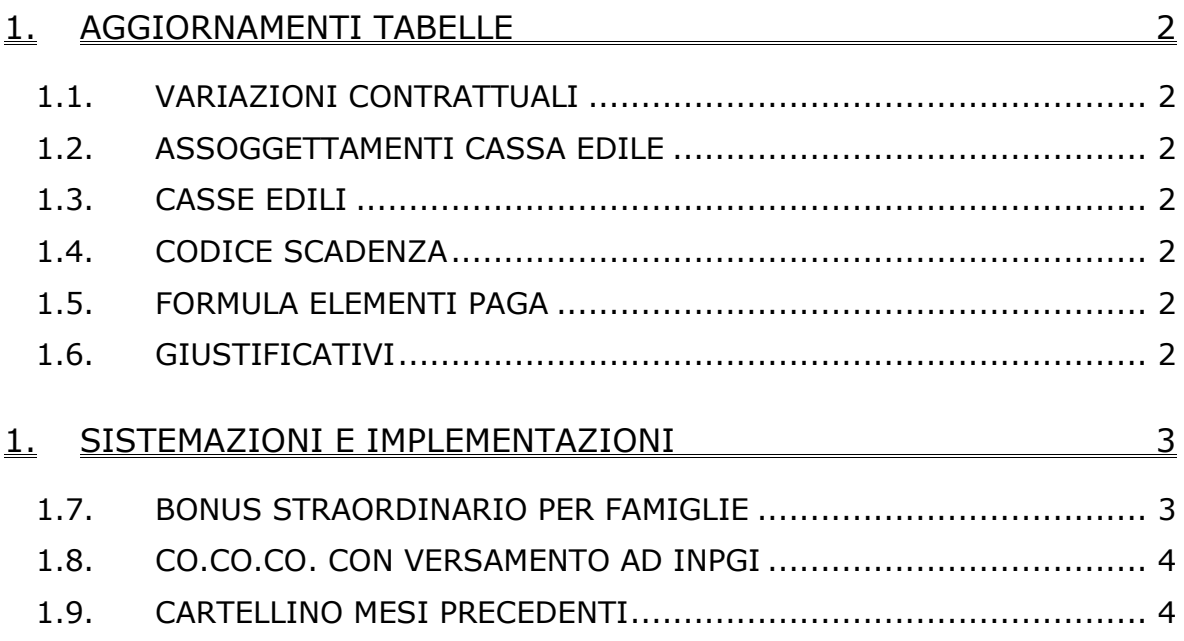

## <span id="page-1-0"></span>**1. AGGIORNAMENTI TABELLE**

## **1.1. VARIAZIONI CONTRATTUALI**

#### **Agenzie di assicurazione (E015)**

• sono stati inseriti gli importi della prima tranche dell'IVC nell'elemento paga 8. Per l'IVC relativa agli scatti è stata creata la formula A17; a cura Utente l'inserimento della formula esclusivamente nella riga dell'elemento paga 4 nella 5ª videata dell'anagrafica dipendente.

#### **Edilizia – Industria (A021)**

- sono state aggiornate le percentuali dei contributi cassa edile per la suddivisione territoriale di Pistoia (PT) nelle quote associative del contratto, come indicato nella circolare della cassa edile 1285 del 14 aprile 2009.
- Sono stati inseriti i seguenti codici apprendistato per la provincia di Bolzano: 27A liv. OQ per operai,
	- 36B liv. 3 per impiegati amministrativi.

#### **Pompe funebri – aziende private (E069)**

• sono stati inseriti gli importi della prima tranche dell'IVC nell'elemento paga 3.

## **1.2. ASSOGGETTAMENTI CASSA EDILE**

#### **E' stato variato l'assoggettamento fiscale per la cassa edile di:**

Pistoia (PT) che varia da 0,55 a 0,41%, la percentuale trasformata nella procedura varia da 3,87% a 2,88%.

#### **E' stato variato l'assoggettamento previdenziale per la cassa edile di:**

Pistoia (PT) che varia da 1,2756% a 0,73%, la percentuale trasformata nella procedura varia da 8,983% a 5,140%.

### **1.3. CASSE EDILI**

#### **E' stata inserita la seguente nuova cassa edile:**

Cassa Edile Nazionale Artigianato e Industria (CENAI) (VY).

### **1.4. CODICE SCADENZA**

#### **E' stata inserita la seguente scadenza:**

**CS:** "Scadenza carta di soggiorno"

### **1.5. FORMULA ELEMENTI PAGA**

#### **E' stata inserita la seguente formula:**

A17: calcola l'IVC sull'elemento paga 6 (15% \* 30%).

### **1.6. GIUSTIFICATIVI**

#### **E' stato creato il seguente giustificativo**

**ASS3:** "ASSENZA" viene riportato con la voce 0009

## <span id="page-2-0"></span>**1. SISTEMAZIONI E IMPLEMENTAZIONI**

### **1.7. BONUS STRAORDINARIO PER FAMIGLIE**

Sono state apportate le seguenti modifiche per migliorare la compilazione del programma, per la creazione del file telematico dei dati contenuti nel modello denominato "Modello per la richiesta al sostituto d'imposta e agli enti pensionistici del bonus straordinario per famiglie, lavoratori, pensionati e non autosufficienza", si fa presente che quanto inviato in precedenza risulta corretto:

- Bottone "*Richiedenti*" bottone "*Dati richiedente*": nella griglia alla prima riga è stata sistemata l'imputazione dell'importo per la quale indicando un reddito complessivo del coniuge superiore a 9.999 al conferma veniva salvato l'importo fino alle migliaia e non alla decina di migliaia (ad esempio se indicato 11.201 veniva salvato il valore 1.201) di conseguenza anche la casella "*Totale redditi nucleo familiare*" riportava un valore non corretto.
- Bottone "*Sostituto*": è stato tolto il controllo di imputazione dati nella casella "*Data dell'impegno*". In quanto una volta compilato se cancellato usciva una segnalazione e non permetteva la cancellazione della data.
- Bottone "*Sostituto*": nel caso di ditte individuale nei dati "*Sostituto*" sono state compilate sia le caselle "*Cognome/Nome del sostituto*" che la casella "*Denominazione del sostituto*".

Per il suddetto caso quando si crea il supporto in presenza di "*Cognome/Nome del sostituto*" nel file non viene riportata la "*Denominazione del sostituto*" che se riportata creava segnalazione di anomalia nel software di controllo delle finanze.

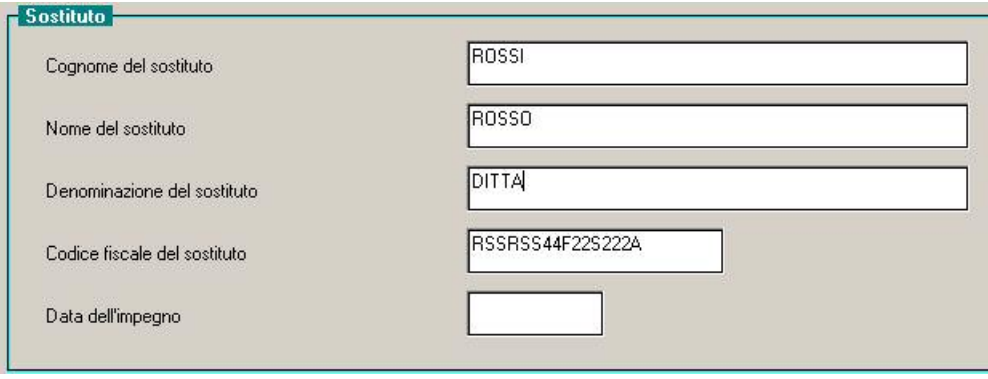

• Bottone "*Supporto*": cliccando il bottone "*Supporto*" viene creato anche un foglio excel con i dipendenti dichiarati.

E' stata riscontrata e sistemata il caso dei dipendenti con cognome composto, ad esempio DE ROSSI, in quanto veniva riportato solo la prima parte del cognome e non l'intero cognome.

• Bottone "*Richiedente*": se nei familiari inseriti nella griglia, il reddito complessivo dichiarato e l'importo erogato non corrispondono alle specifiche previste per l'erogazione del bonus famiglie verrà proposto il seguente messaggio:

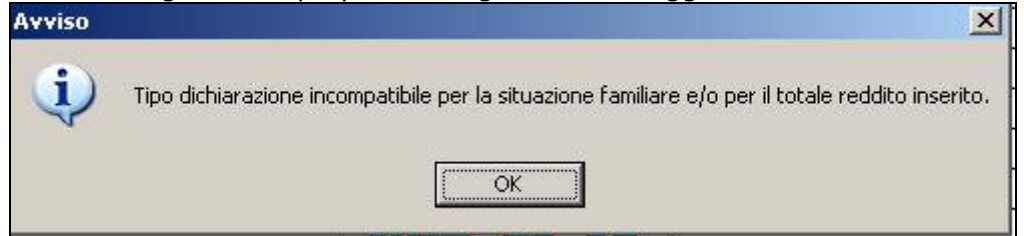

Cliccare il tasto "*OK*" per chiudere il messaggio e verificare i dati presenti nella videata. Il messaggio è solo un avviso e non è bloccante si potrà quindi procedere alla creazione del file.

ATTENZIONE: si fa presente che in presenza di altro familiare a carico e disabile verrà proposto comunque il seguente messaggio che in tal caso dovrà essere ignorato lo stesso vale in presenza di coniuge a carico e disabile.

<span id="page-3-0"></span>• Bottone "*Richiedenti*": è stato variato il controllo degli importi inseriti nella griglia alla colonna "*Redd. Comp.*" per i familiari a carico, tranne il primo rigo del coniuge, per importo superiore ad euro 2.841.

Il controllo non sarà più bloccante ma solo d'avviso, si fa presente che nel caso di imputazione reddito superiore ad euro 2.841 a familiare a carico diverso dal coniuge, il software di controllo delle finanze darà segnalazione di anomalia.

Se inserito un reddito superiore ad euro 2.841 verrà proposto il seguente messaggio d'avviso, non bloccante con l'indicazione del rigo dove è riportato il valore superiore ad euro 2.841.

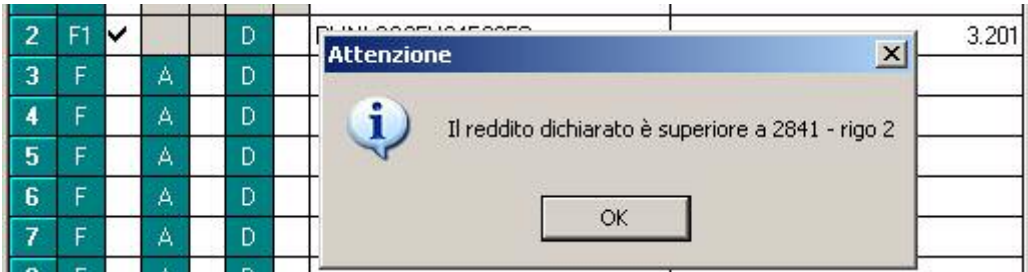

## **1.8. CO.CO.CO. CON VERSAMENTO AD INPGI**

A seguito dell'implementazione per la ridefinizione del regime previdenziale per i giornalisti titolari di rapporti di collaborazione coordinata e continuativa a partire da 01/01/2009 si precisa che rimane a cura Utente indicare il valore 1 nel campo storico 379 per non stampare la sezione INPS del modello CUD.

## **1.9. CARTELLINO MESI PRECEDENTI**

Nella schermata delle estrazioni è stata inserita la nuova scelta *Invio completo presenze + calend. A.C.* che permette di inviare al Centro i files relativi ai cartellini (file ORAPRO e file CALEND) relativi a tutto l'anno corrente

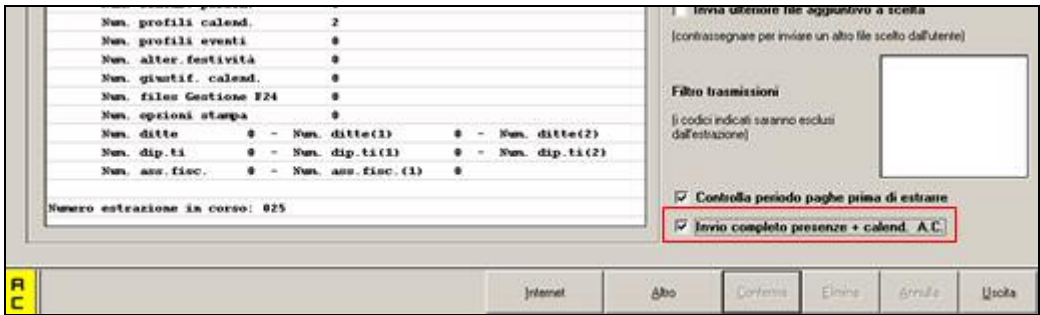

La scelta prevede l'invio dei suddetti files per tutto l'anno corrente e non solo quelli relativi al mese di elaborazione (o mese precedente nei casi previsti) per gestioni particolari, **pertanto l'utilizzo della nuova scelta deve essere fatta solo in accordo con il Centro.**